## Shuttle XPC Accessory PCP21 - Zwei COM-Port-Adapter für P20U

Der Shuttle XPC all-in-one P20U verfügt standardmäßig bereits über zwei COM-Ports ab Werk und kann mit Hilfe von PCP21 um zwei weitere COM-Ports aufgerüstet werden. Nach der Installation von PCP21 stehen somit insgesamt vier serielle COM Schnittstellen (RS232) mit Sub-D-Anschluss zur Verfügung.

## Besondere Merkmale

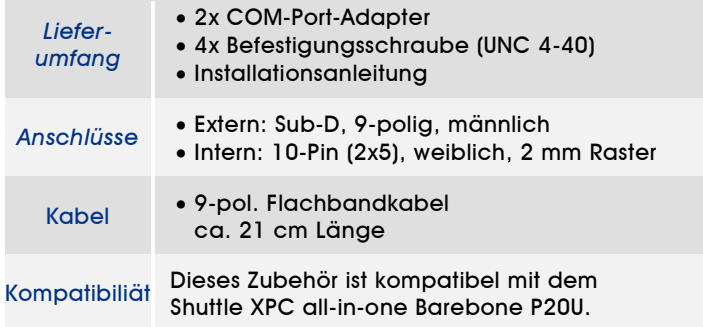

Die Bilder dienen nur zur Illustration.

*Shuttle XPC accessory*

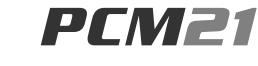

*2x COM-Port-Adapter*

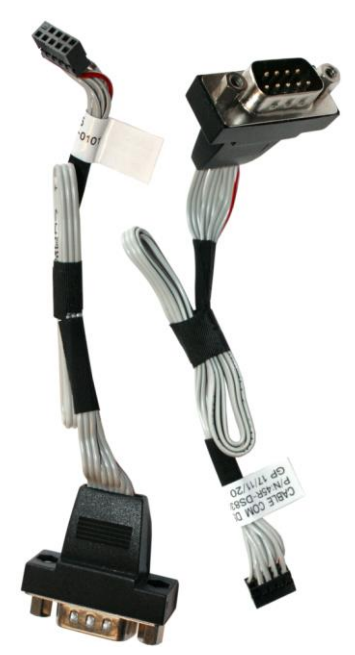

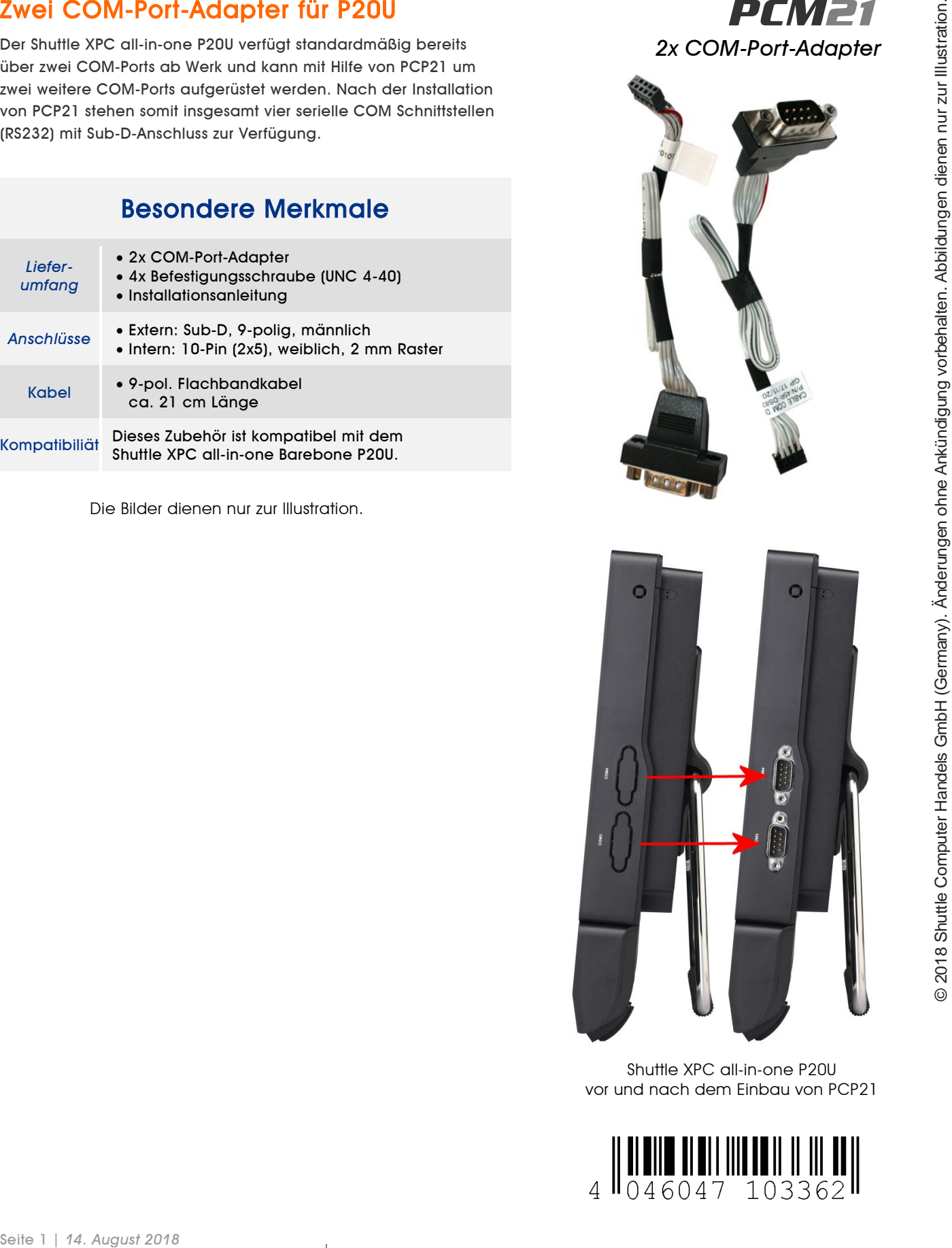

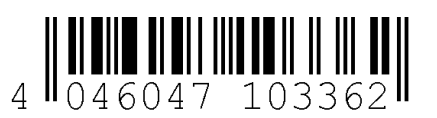

*w w w . s h u t t l e . e u*

*Shuttle Computer Handels GmbH* Fritz -Strassmann-Str. 5 25337 Elmshorn | Germany

Tel. +49 (0) 4121-47 68 60 Fax +49 (0) 4121-47 69 00 sales@shuttle.eu

## Kurzanleitung zur Installation von PCP21

## Vor der Installation entfernen Sie bitte aus Sicherheitsgründen alle angeschlossenen Kabel.

1. Entfernen Sie die vier Schrauben der Abdeckung auf der Rückseite.

2. Heben Sie die Abdeckung nach oben und legen Sie sie beiseite. Lösen Sie die beiden Schrauben des D-Sub/VGA Anschlusses auf dem Mainboard und entfernen Sie das D-Sub/VGA-Kabel.

3. Entfernen Sie die perforierten Abdeckungen am Gehäuse, wo die neuen COM-Ports eingebaut werden.

4. Entnehmen Sie die beiden COM-Port-Adapter PCP21 aus der Verpackung und entfernen Sie die Sechskantschrauben.

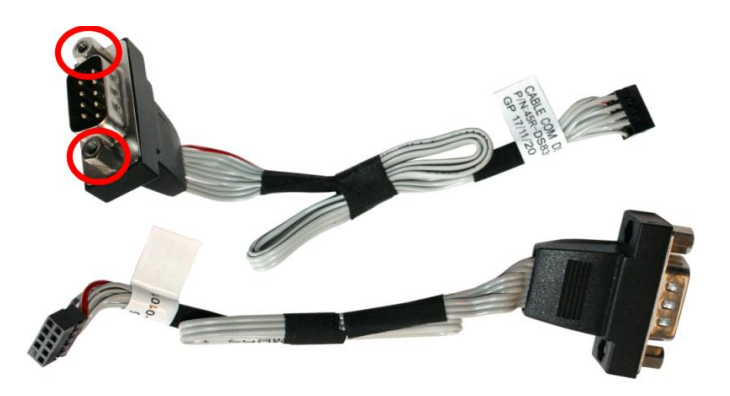

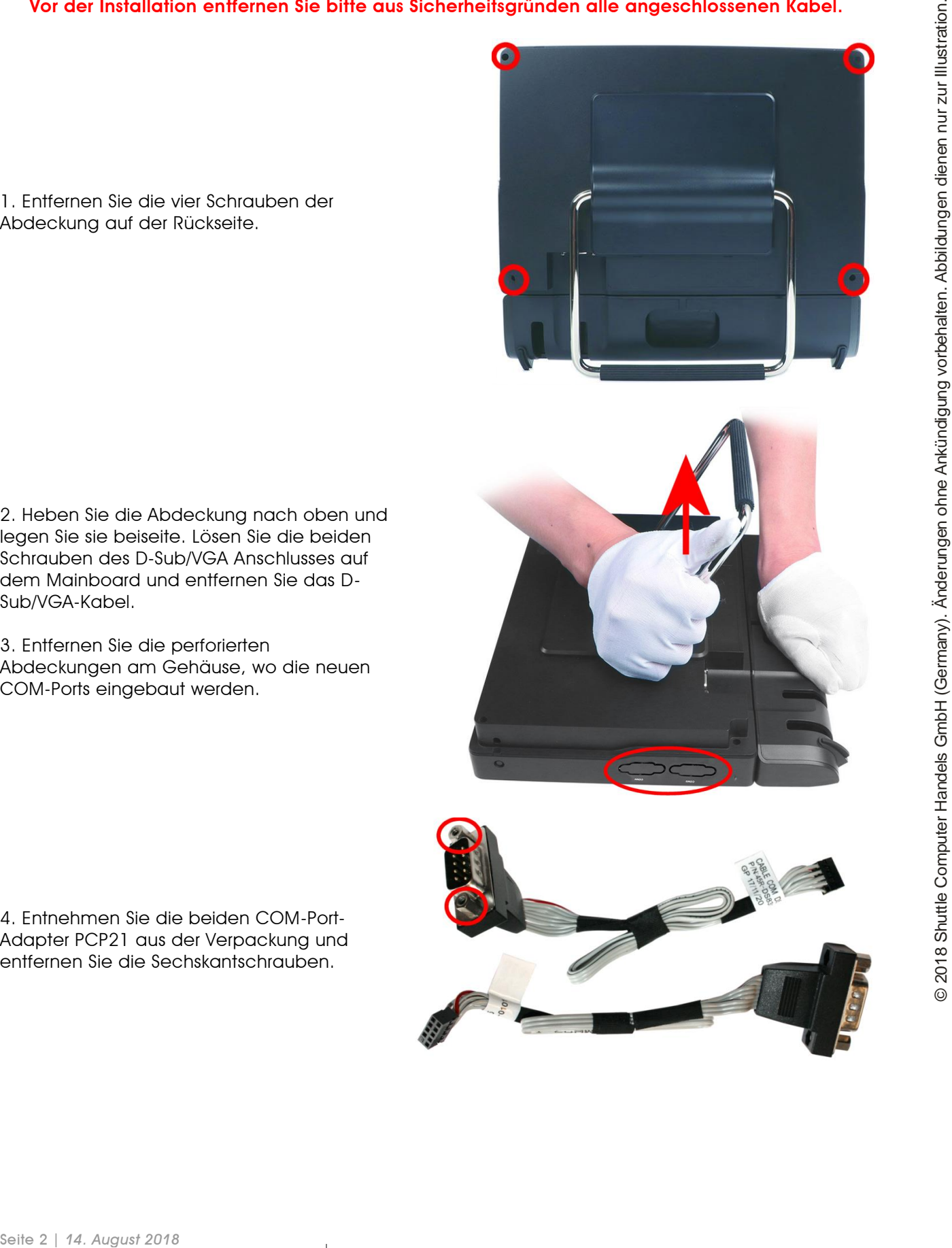

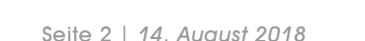

*w w w . s h u t t l e . e u*

Tel. +49 (0) 4121-47 68 60 Fax +49 (0) 4121-47 69 00 sales@shuttle.eu

5. Bauen Sie die beiden D-Sub-Anschlüsse der COM-Port-Adapter PCP21 mit den mitgelieferten Schrauben in die Gehäuseöffnung ein.

6. Verbinden Sie die Adapterkabel mit den Anschlüssen "COM 3" und "COM 4" auf der Tochterplatine.

7. Entfernen Sie Jumper "JP13" von der Tochterplatine, damit die beiden neuen COM-Ports aktiviert werden.

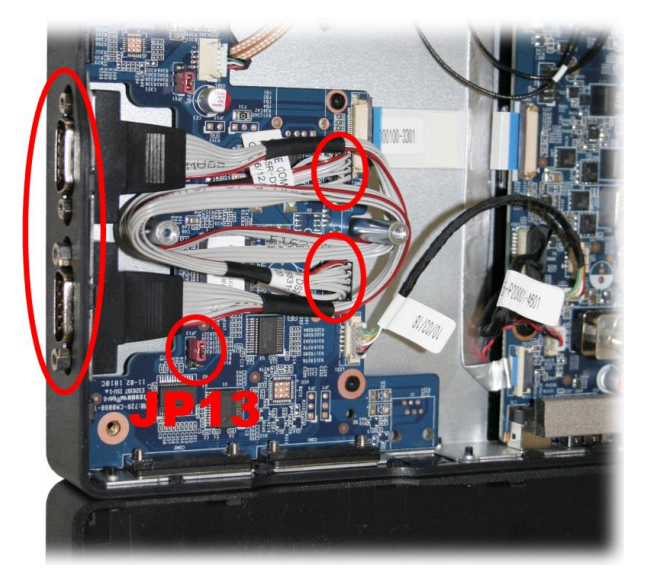

8. Verbinden Sie das D-Sub/VGA-Kabel wieder mit dem Anschluss "VGA1" und schrauben Sie die Gehäuseabdeckung wieder fest.

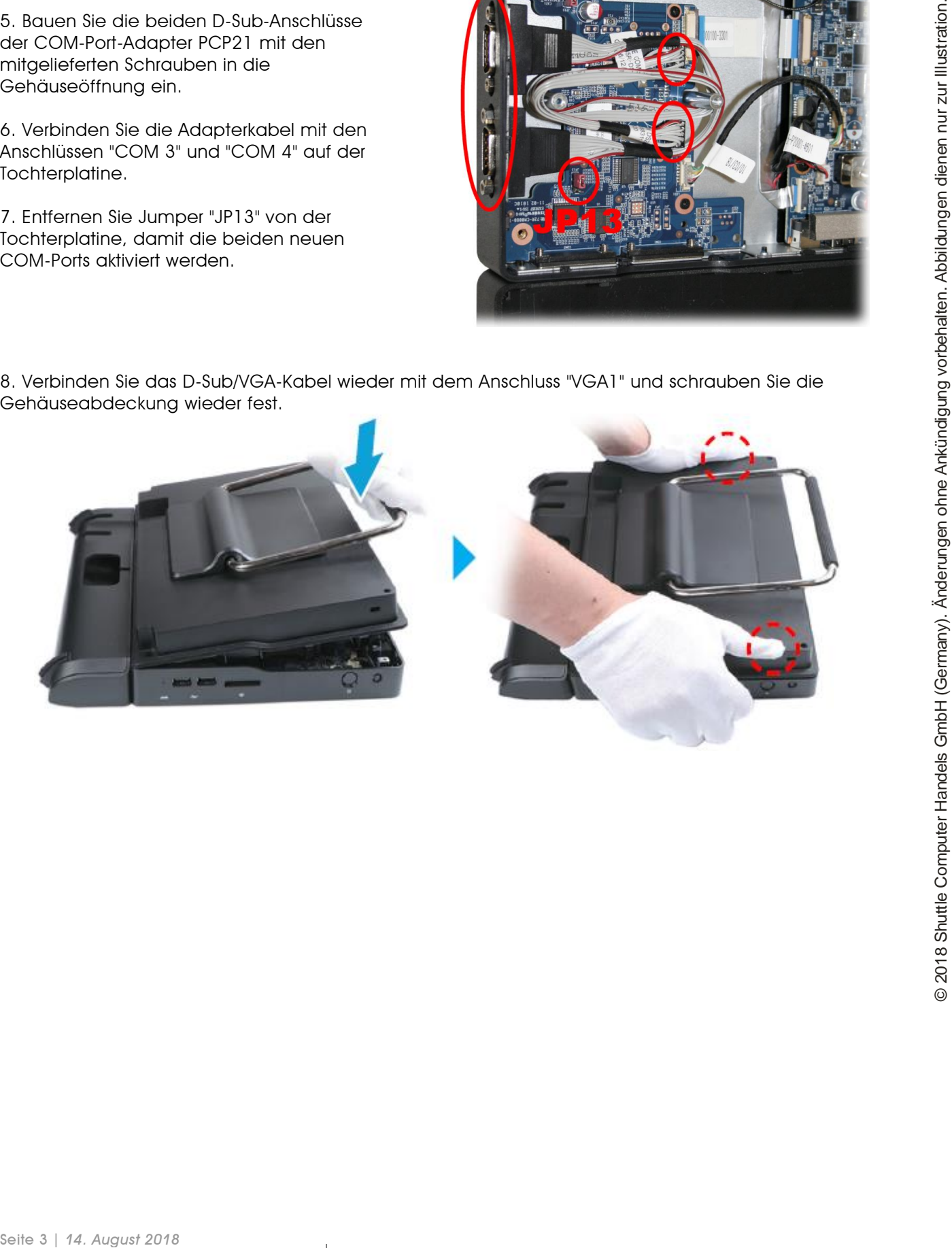

*w w w . s h u t t l e . e u*